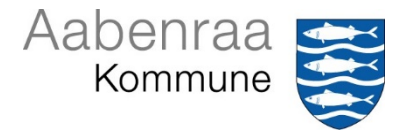

## **Vejledning til installation og anvendelse af SafetyNet App**

SafetyNet APP'en kan downloades til iPad eller tablet, iPhone eller Android og hentes enten i "App Store" eller "Play Butik".

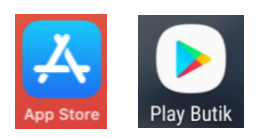

Via app'en kan man:

- Udfylde egen APV
- Registrere fysisk og psykisk vold og krænkende handlinger
- Registrere nærved hændelser

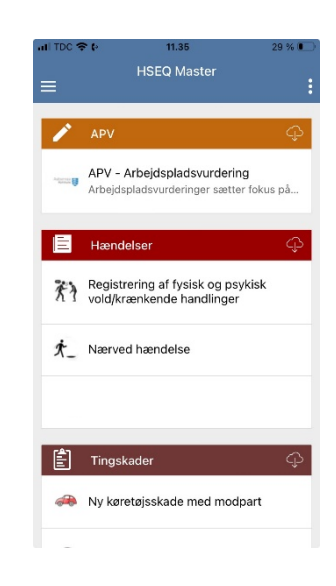

## **Installation af SafetyNet app'en**

I App Store/Play Butik's søgelinje skriver man "SafetyNet HSEQ Master"

Ikonet ser således ud:

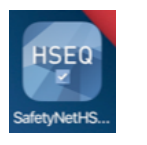

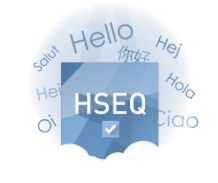

 $\begin{array}{ccc} \textbf{4 App Street all} \ \textbf{\textcolor{red}{\bullet}} \ \textbf{6} & \textbf{12.46} & \textbf{38 %} \end{array}$ 

Velkommen til HSEQ Master Kom i gang med appen!

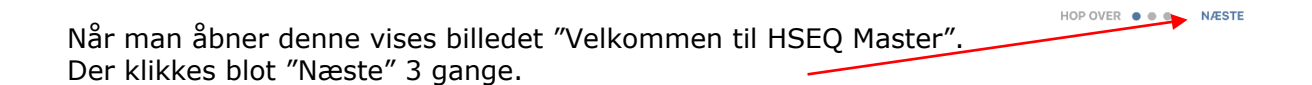

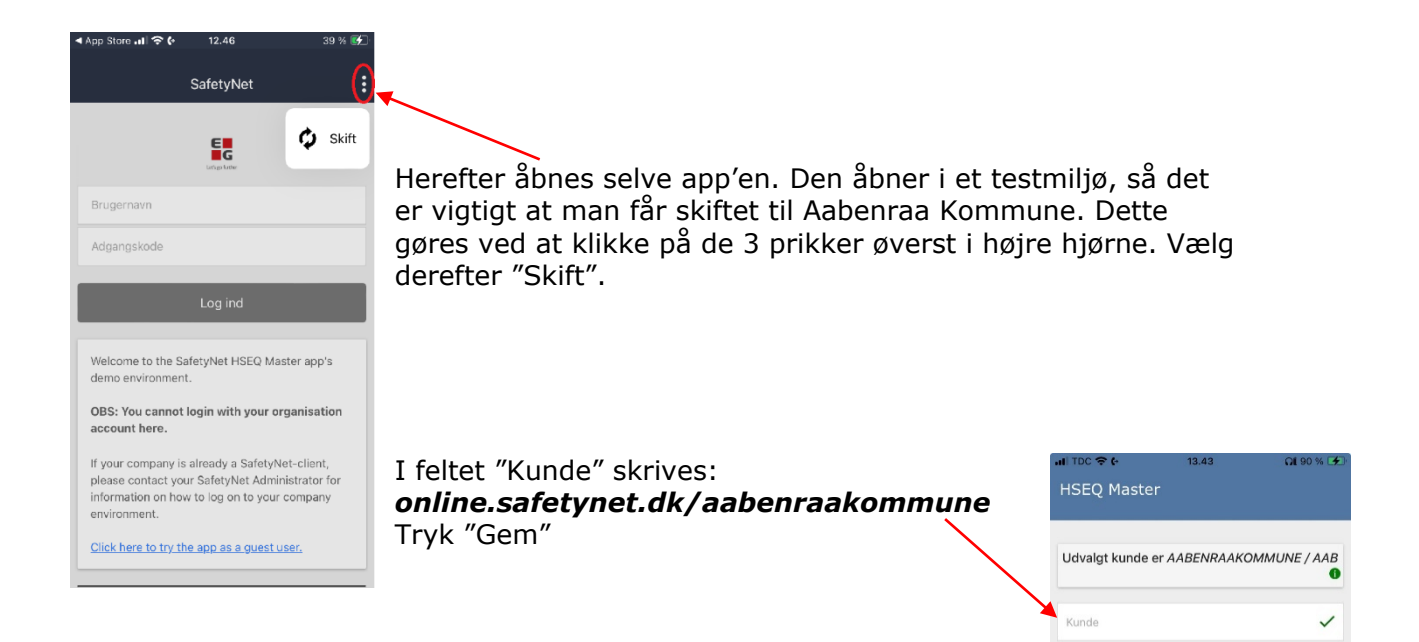

Der er 2 adgange til app'en. Det er afhængigt af om man er Citrixbruger eller IKKE Citrix-bruger. Alt efter hvad man er, trykkes på det respektive link.

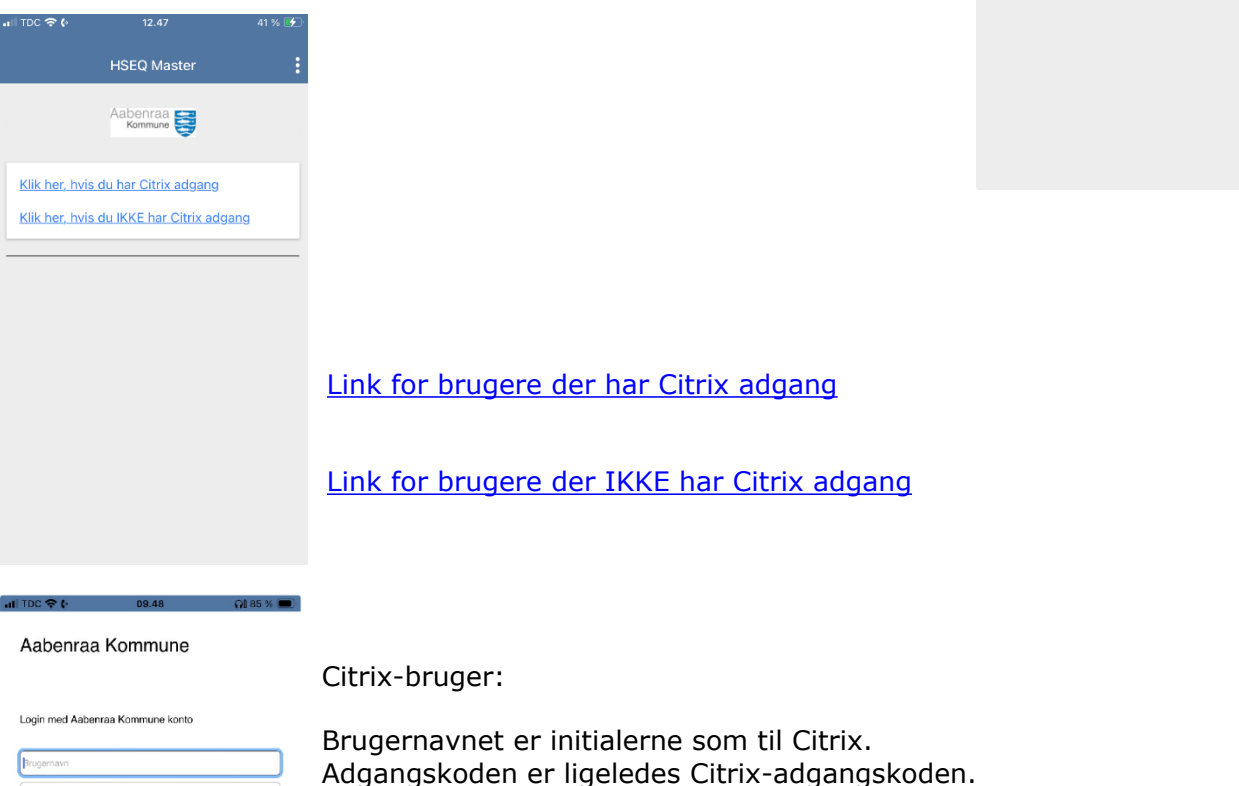

Herefter klikkes på "Log på"

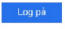

Forbinde til DEMODK

Er man ikke Citrix bruger er log-ind billedet lidt anderledes, her skal man logge ind med sit medarbejdernr.

Adgangskoden er SafetyNet adgangskoden. I forbindelse med oprettelse i SafetyNet er engangskoden dit CPRnr. som skal ændres til en individuel kode.

Når adgangskoden er skrevet klikkes "Log på".

Fremgangsmåden er den samme som med Citrix-adgang. Husk at skifte miljø – se vejledningen side 2.

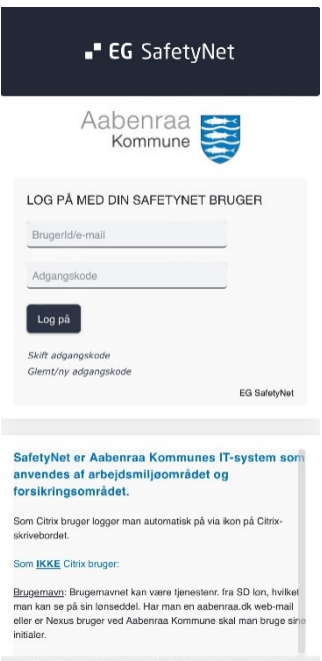

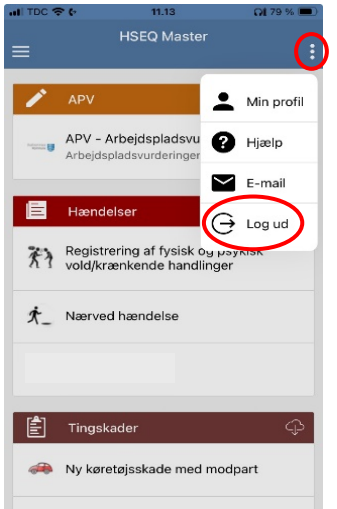

I øverste højre hjørne er der tre prikker, her kan man bl.a. se "Min profil" som viser hvilken bruger der er logget på samt hvilken afdeling brugeren hører til.

For at overholde databeskyttelseslovgivningen skal man logge ud af app'en, hvis man er flere, der anvender den samme enhed. Klik på "Log ud".

Selve registreringen af de enkelte sager er et spejl af felterne på sagstyperne, så man vil blive bedt om at udfylde de samme felter i app'en, som hvis man registrerede sagerne via pc.

SaftyNet-appen anvendes også i forbindelse med Tingskader, så hvis man har adgang til dette, vil der være mulighed for at registrere køretøjsskader, bygningsskader og km-regnskab i app'en.